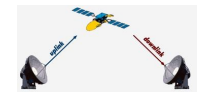

#### **Inleiding**

Dank, dank, dank... voor de leuke reacties op het eerste nummer van UP/DOWNLINK. Het geeft ons weer energie om door te gaan.

Voor alle duidelijkheid... lever gerust ook zelf een stukje aan. We plaatsen het graag. Het mag van alles zijn op satellietgebied, iets uit eigen ervaring, al dan niet met foto. In dit nummer al een goed voorbeeld.

Dit blad is primair voor leden van de FDSE en De Transponder. Het is de bedoeling dat deze leden het eerst krijgen (via e-mail) en dat het een kleine week later op de site van De Transponder wordt geplaatst. Nummer 1 staat daar ook op (helaas iets te snel geplaatst): <http://www.detransponder.nl/Downloads.php>

Wat ons overige ook energie geeft zijn de enorme aantallen downloads van de zes kanalenlijsten. Zowel op de site van De Transponder (tussen 19 december en 7 januari waren er ruim 2.600 downloads) als via de site waar de bestanden voor OpenPli staan. Ook hier geldt: mail je wensen ter verbetering van deze kanalenlijsten. Dit kan naar het algemene e-mailadres [specials@detransponder.nl](mailto:specials@detransponder.nl)

In dit nummer beginnen we zoals altijd met het laatste kanalennieuws en 3D-nieuws, daarna: nieuwe OpenPli-beta versie, kantonrechter kiest voor schotel, AZbox nu ook voor Duitsland en Oostenrijk, Clarck-Tech ET-9000, de functie van de 'HELP'-knop (ingezonden), AB van DM voor VU?, alternatief voor Slingbox, en tot slot de nieuwe PIPfunctie in VU+DUO.

#### **Kanalennieuws**

Het eerste nummer van UP/DOWNLINK kwam 2 januari uit. Op die dag waren de **regionale radiozenders** nog te horen. Een paar dagen later niet meer. De epg-naam en sid bleef echter zichtbaar. Daarom is besloten deze radiozenders in de kanalenlijst (radio-Nederlands) achteraan te zetten. Je weet maar nooit... want... op 5 januari was er een megabrand in Moerdijk (Chemie-Packs). Omroep Brabant en RTV Rijnmond werden officieel de 'rampenzender'. Omroep Brabant had eerder gezegd dat haar website een goed alternatief was voor satellietontvangst. Wel... de site raakte die dag/avond overbelast! Dus toch maar radio via satelliet..?

In ieder geval niet voor Omroep Zeeland. Deze maakte aan de redactie van TotaalTV bekend geen zin in nieuwe onderhandelingen te hebben. Nu is de noodzaak er ook niet echt: overdag zit het radiogeluid achter Tekst-TV en 's avonds wordt Radio 1 overgenomen. Verder is de radio via twee FM-frequenties in de provincie goed te horen.

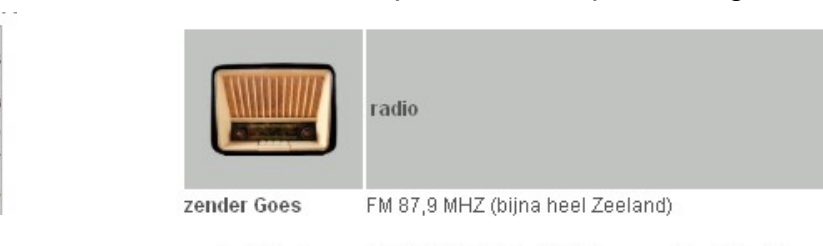

zender Vlissingen FM 98,4 MHz (West-Walcheren en West-Zevla)

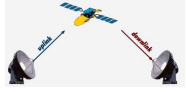

De koepelorganisatie ROOS maakte via haar beleidsplan bekend dat de regionale omroepen medio 2011 hun programma's gaan aanbieden aan 'Uitzending Gemist' van de NPO.

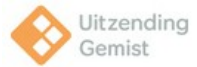

**Luxe** (sd en hd) verdween van menige satellietpositie. Enkel op 9 oost nog te zien. De site <http://www.luxe.tv/>bleek 'leeg' op enkel wat adresgegevens:

@2010 DVL. TV SA. All rights reserved.

Luxembourg 9A rue Robert Stumper, L-2557

Telephone: +352 24 87 97(21) Fax: +352 24 87 97(20)

**MTV Oostenrijk** werd **VIVA Oostenrijk**. Dit was al eerder aangekondigd. Ook elders rommelde MTV met haar zenders. Site:<http://www.viva.tv/>

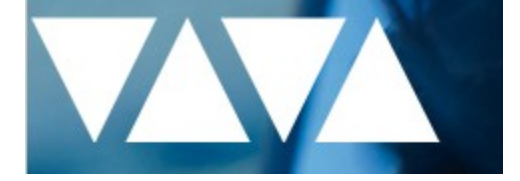

Het Nederlandse **Sport 1** veranderde ook begin januari. Sport 1 LIVE HD en Sport 1 LIVE zijn er voornamelijk voor voetbal. Sport 1 Golf en Sport 1 Tennis: de naam zegt het al. Vanaf 4 januari zo in de lucht. Let wel: Sport 1 LIVE (sd) op Astra-19 zal op 1 februari stoppen. Alles is dan enkel in mpeg-4 op Astra-23 oost te zien.

Eveneens op 4 januari stopte het pakket dat 'UPC Direct' doorgaf. Een van de zenders die niet meer door CD doorgegeven werd was **Zone Reality**. Andere zenders, zoals Bebe TV (later Duck TV) waren door CD al 'veilig gesteld'.<br>Canal Digitaal & TeleSat & TV Vlaanderen & UPC Direct ZoneReality heeft 12304.50MHz, pol.H verlaten

(DVB-S SID:20310 PID:551/560 Hungarian,561 Czech,562 English)

Zenders gaan en komen... **Sky Germany** nam een **nieuwe frequentie** in gebruik op Astra-19: 11.992 H, 27.500, 9/10 in mpeg-4 (S2). Hierop (tijdelijk?) zenders die elders al zichtbaar waren als History HD Germany, Disney Cinematic HD Germany en Sky Sport 2 Germany.

Voor de liefhebbers van het Engelse **Bravo UK** (+1), dit kanaal stopte 5 januari.

. Sky Digital: Bravo UK heeft 11740.00MHz, pol.V (DVB-S SID:6004 PID:2334/2335 English,2336 English) verlaten, en is vanaf heden in Europa niet meer te ontvangen via satelliet.

In het pakket van Sky UK kreeg **Good Food HD** een nieuwe frequentie: 12226 H, 29500,

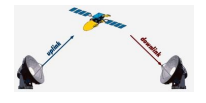

¾, S-2, QPSK. De zender verliet de oude frequentie.

'Ons eigen' **BVN** is thans op Astra-19 twee keer te zien. Ook op 12515 H wordt BVN fta uitgezonden.

Op 17 januari (laat) verdween **E! Entertainment** uit het pakket van Canaal Digitaal en TVV op Astra 23 oost. De zender moest plaats maken voor de combinatie **TCM/Cartoon Network** (deze zit nog op Astra 19 oost tot 1 februari). Net zoals vele anders zenders is TCM/CN voortaan alleen maar in mpeg-4 (S2) te zien. Frequentie: 12129 V, 27500, 5/6. Bron:<http://www.ikverhuismee.tv/>

> Let op: er vinden veranderingen plaats per 18 januari 2011

**ITV** nam diverse lokale **+1** zenders in gebruik. De meeste zijn vrij te ontvangen. Dit geldt ook voor het Duitse parlement: op Astra 23 oost zijn twee van de vier fta nieuw gestart.

Op 14 januari nam het Spaanse **Digital+** de frequentie 10936 V, 22000, 2/3 in gebruik (S-2, 8PSK). Op deze frequentie: Mezzo HD, Calle 13 HD, Disney HD, National Geographic HD. Eventjes fta... na enkele dagen ging het codeerslot er al op.

Op 16 januari kwamen op drie frequenties van Astra 23 (11817, 12051 en 12207, allen Verticaal, 27500, ¾) **Bulgaarse** zenders. Op Eutelsat 9 oost switchte een **Hongaars** pakket van 12034 naar 12073 V.

Alle bovenstaande wijzigingen worden verwerkt in de 'kanalenlijst Hans'. Deze is automatisch in een Linux-receiver te zetten met OpenPli als image in Engima 1 (altijd) of soms voor Enigma 2: enkel met de V1.0 (stabiele) of V2.0-beta versie. Voor andere images: download de kanalenlijst van de site van [De Transponder](http://www.detransponder.nl/Downloads.php) en installeer handmatig met Dreamset.

#### **3D-nieuws**

Begin januari werd in Las Vegas de grote CES-beurs gehouden. Veel tv-producenten brachten nieuws op 3D-gebied. De ontwikkelingen gaan snel. Een hiervan kwam uit electronicastad Eindhoven. Een voormalig Philips-bedrijf, **Dimenco**, ontwikkelt daar schermen waarbij een 2D/3D-switch mogelijk is, waarbij de 3D **zonder speciale bril** te zien is.

Dimenco zit op de High Tech Campus Eindhoven. Vier ex-medewerkers van 'Philips 3D Solutions' begonnen zelf met de ontwikkeling. Thans telt Dimenco negen medewerkers. Men staat op de CES om andere producenten te interesseren om hun denkwerk in productie te nemen. Zelf is Dimenco daar te klein voor.

Er is al een scherm van 4 inch voor mobiele telefoons en 22 inch voor spelcomputers.

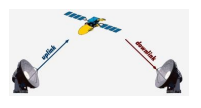

Later dit jaar volgt een 27 inch en zelfs 52 inch.

Bron: [Eindhovens Dagblad.](http://www.ed.nl/economie/7921105/Voormalig-Philipsbedrijf-bestormt-3Dmarkt-met-omzetbaar-scherm.ece) Site:<http://www.dimenco.eu/>

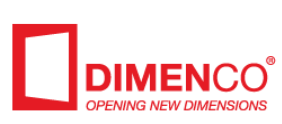

### DIMENCO SHOWS CONVERSION SERVICES 2D -**3D STEREO AND AUTO-STEREO DURING CES**

Ook **LG** timmert hard aan de 3D-weg. Met de 3D-passieve techniek hoopt LG in 2011 al 70% van haar 3D-tv's brilvrij te krijgen! De techniek zal met een nog betere 'filmlaag' worden verbeterd in de komende jaren. Goedkoper produceren voor fabrikanten en slechts in theorie iets minder goed beeld.

Behalve LG zijn ook andere merken goed bezig met de passieve techniek: Vizio, Toshiba en ook Philips zouden de techniek omarmen. Het ietsje mindere beeld: daar vinden ze wel iets op: Quad-hd (4K2K-displays).

Meer informatie in het [3D TV Magazine.](http://www.3dtvmagazine.nl/2011/01/gaan-gepolariseerde-passieve-3d-tvs-active-shutter-3d-tvs-vervangen/?utm_source=feedburner&utm_medium=email&utm_campaign=Feed:+3DTVmagazine+(3DTV+Magazine))

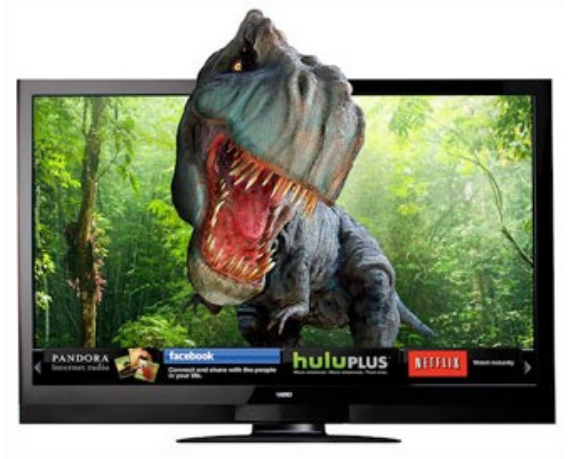

Vizio's passieve 3D TV

#### **OpenPli v2.0-beta**

De hobbyisten van OpenPli zitten niet stil. Haast iedere nacht werd er een verbetering doorgevoerd aan de opvolger van de gewone Pli's (Helenite, Iolite, Jade): OpenPli-beta. Deze betaversie kende op enig moment (24 september 2010) een stabiele versie: v1.0. Met deze is geen software-update mogelijk. Men ging door met OpenPli-beta en begin januari werd hiermee gestopt: een 'freeze'. Reden: OpenPli-v2.0-beta werd gelanceerd.

Wil je dus weer voorzien zijn van het aller-allerlaatste met behulp van de nachtelijke updates van is het flashen van je receiver met deze v2.0-beta nodig. Te vinden via<http://www.pli-images.org/news.php>

Let op: kijk wel of het veilig is deze versie te downloaden. Als er in de loop van de dag een fout wordt ontdekt dan wordt dit op de site kenbaar gemaakt met:

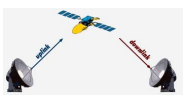

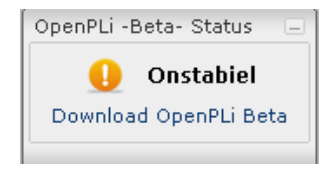

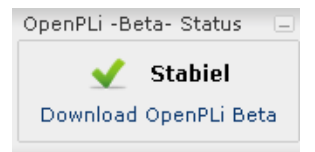

Als er echter een groen vinkje staat dan kun je op de link 'Download OpenPli Beta' klikken om de laatste versie te downloaden en flashen.

NB: het is raadzaam voor het flashen eerst een back-up te maken. De diverse manieren om te backuppen staan beschreven in een special, te vinden bij de 2010-specials op de site<http://www.detransponder.nl/Downloads.php#specials>

De 'stabiele' versies zijn te vinden via<http://www.pli-images.org/downloads.php> Current release: OpenPLi v1.0 Enigma2 Toegevoegd: september 24, 2010 - Bestanden: 6

Als je al eerder een kanalenlijst van Henksat of Hans via OpenPli hebt geïnstalleerd dan wordt deze automatisch overschreven als je OpenPli v1.0 (vast) hebt of v2.0-beta. Bij andere versies zul je een nieuwe kanalenlijst via de site van De Transponder moeten downloaden [\(http://www.detransponder.nl/Downloads.php\)](http://www.detransponder.nl/Downloads.php).

Noot: op 11 januari is besloten de laatste versie van OpenPli v1.0-beta voor de DM8000 voorlopig terug te plaatsen. De v2.0-beta blijkt teveel bugs te hebben... De v1.0-beta wordt echter 's nachts niet met updates meegenomen.

Noot 2: op het Pli-forum melden leden dat V2.0-beta soms freezes geeft bij gecodeerde zenders. Er is echter ook een oplossing: start de receiver altijd op met een fta-zender. Daarna zappen naar een gecodeerde zou geen freeze geven. Ook: een paar keer rebooten. Geen paniek dus! Het probleem is nu bekend, er wordt aan gewerkt.

Noot 3: voor de DM800se is nog geen stabiele V1.0 versie. Uit inside-informatie blijkt dat deze er ook niet komt. Over enige tijd zal er ongetwijfeld een stabiele V2.0 versie komen.

#### **Kantonrechter kiest voor schotel**

Vorig jaar waren er gerechtelijke uitspraken waarin een schotelbezitter van de rechter gelijk kreeg op grond van artikel 10 van het EVRM (Europees Verdrag van de Rechten van de Mens, vrijheid om alle informatie tot je te nemen).

Dit lijkt nu de lijn te worden. Op 1 december deed de kantonrechter te Haarlem eenzelfde uitspraak (publicatie 28 december 2010). Integraal te lezen via de site [www.rechtspraak.nl](http://www.rechtspraak.nl/) onder LJN nummer BO8997.

#### Hier de samenvatting van de uitspraak:

"Vordering tot verwijdering van een schotelantenne. Komt aan de woningbouwvereniging een beroep toe op het in de van toepassing zijnde Algemene Bepalingen neergelegde schotelverbod toe of is handhaving van het schotelverbod in strijd met het in artikel 10

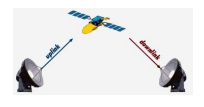

EVRM neergelegde recht op vrije informatievergaring? Mede gelet op het arrest van het Europese Hof voor de Rechten van de Mens in de zaak Curshid Mustafa en Tarzibachi versus Zweden (NJB 2009, 399, afl 8, p506 en 507) heeft als uitgangspunt te gelden dat, ongeacht enig contractueel verbod, van het recht van vrije nieuwsgaring alleen vanwege dringende redenen van algemeen belang mag worden afgeweken en dat derhalve een schotelantenne alleen kan worden verboden als sprake is van geconcretiseerde zwaarwegende belangen van de verhuurder om het aanbrengen van schotels tegen te gaan. De kantonrechter is van oordeel dat de belangen van verhuurster bij handhaving van het schotelverbod onvoldoende zwaarwegend zijn om dit verbod te rechtvaardigen en daarmee het fundamentele recht op ontvangst van informatie te beperken. De vordering wordt afgewezen. "

Toelichting. De schotel was gemonteerd aan de buitenmuur van een gebouw van de Vesteda Group bv (gevestigd te Maastricht). In artikel 7.1 van de bepalingen van Vesteda stond een verbod tot het aanbrengen van eigen antennes als er een gemeenschappelijk systeem is. Met een dwangsom van € 250,- per dag eiste Vesteda verwijdering. Verweer: met de schotel zijn programma's te ontvangen die niet door het kabelsysteem doorgegeven worden.

Volgens de kantonrechter moeten er zwaarwegende belangen voor de verhuurder zijn, zwaarder dus dan artikel 10 EVRM. Het argument van Vesteda dat de verhuurbaarheid negatief wordt beïnvloed vond de rechter onvoldoende. De stelling dat een schotel ontsierend is is hiervoor niet genoeg.

Vesteda voerde voorts veiligheid aan: onder de flat zijn winkels. Als de schotel van de muur zou komen dan zou deze publiek kunnen raken. Rechter: de schotel is door een professioneel bedrijf gemonteerd, weg argument.

Vesteda kan de proceskosten betalen (€ 150,- is een laag bedrag maar de schotelaar had geen advocaat meegebracht, niet nodig bij geschillen voor de kantonrechter).

NB: als je zoekt op<http://zoeken.rechtspraak.nl/default.aspx>met het trefwoord 'schotelantenne' dan is duidelijk een positieve lijn voor schotelbezitters te zien.

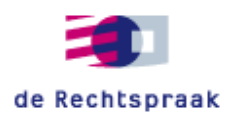

#### **AZbox nu ook voor Duitsland en Oostenrijk**

In Nederland werd de AZbox gedistribueerd door Smart Innovations. Dit bedrijf heeft nu van de Portugese fabrikant ook de rechten gekregen voor Duitsland en Oostenrijk. Voor het in Zutphen gevestigde bedrijf een enorme stap voorwaarts!

De AZbox is méér dan alleen een satellietontvanger. Het is als het ware een multimediabox. De software is de laatste jaren sterk verbeterd. Zo is Enigma-2 nu ook mogelijk.

Smart Innovations:<http://smartinnovations.nl/> AZbox-shop internet:<http://www.azboxshop.nl/winkel/>(en vele dealers). Azbox-forum:<http://www.azboxforum.nl/>

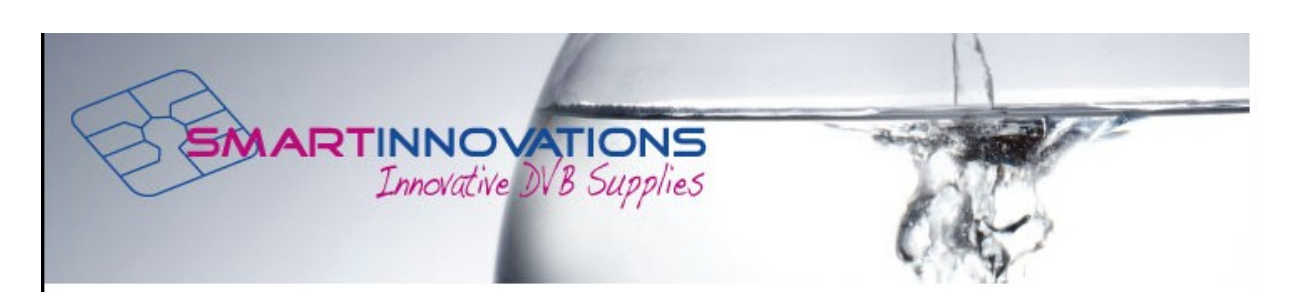

#### **Clarck-Tech ET-9000**

Een nieuwe veelbelovende receiver is op de Nederlandse markt gekomen: de Clarck ET9000. Een Linux-receiver. Als image kan [OpenPli geïnstalleerd worden.](http://www.pli-images.org/modules/file_downloads/file_downloads.php?fd_id=1&dir=/et9000) Enkel in de V2.0-beta versie want er wordt nog flink aan gesleuteld. Het installeren gaat met een usbstick.

Helaas beschikken wij niet over een testexemplaar. In het 2011/2-exemplaar van Totaal TV staat een testverslag van deze 'droomontvanger'. Een uitbreidere versie binnenkort [op hun](http://www.totaaltv.nl/?action=tests) [site.](http://www.totaaltv.nl/?action=tests)

De adviesprijs is € 499,- (zonder ingebouwde harddisk). In de winkel met een beetje geluk voor € 450,- te koop. Dat is ongeveer hetzelfde als concurrenten DM800se (met één DVB-S tuner) en de VU+Duo (ook met twee DVB-S tuners).

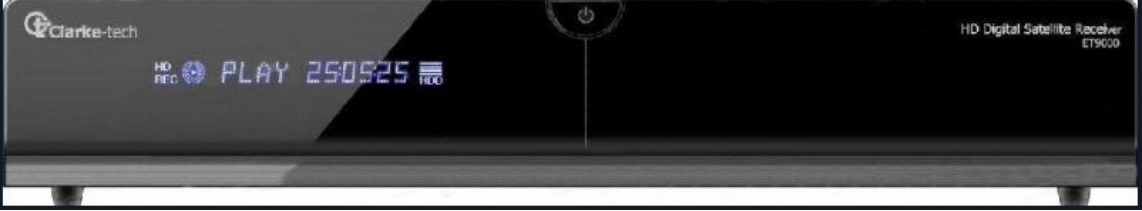

#### **De functie van de 'HELP'-knop** *(ingezonden door René Koldewijn)*

#### **De HELP-knop**

Ik bedoel natuurlijk het knopje rechtsonder bij uw Dreambox afstandsbediening. Anderen typen: doe eens navraag waar het bij uw ontvanger zit.

Gebeurt het u ook wel eens, een middag naar een presentatie van een satellietontvanger geweest en heel leuke en handige dingen gezien. Bij thuiskomst even proberen (soms ook iets later, als de partner niet thuis is), maar dan..! Hoe deed men dat ook al weer, waar zitten die knopies om snel naar bijvoorbeeld het hoofdmenu van de DVD te gaan?? Vergeten!

Nou mij gebeurt iets dergelijks wel eens en ik red mij dan door naar de **HELP-knop** te gaan en daar te kijken welk knopje voor welke functie is.

Het is heel handig, en **varieert** per **gekozen functie** van uw ontvanger.

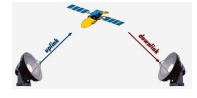

Het bespaart een hoop frustratie, van weer eens iets gezien en niet onthouden. Het scheelt telefoonkosten, van even bellen hoe dat ook alweer ging.

Wanneer kun je de help-knop gebruiken?

In 'standaard' kun je als je bijvoorbeeld bij een film geen geluid hebt het knopje vinden om te schakelen om het menu te vinden waar je je audio kunt veranderen van mpeg naar bijvoorbeeld AC3. Welk knopje je moet gebruiken om timeshift aan te zetten maar ook om het te stoppen. Waar je teletekst kunt aanzetten is hier ook te vinden.

Bij de dvd-speler is het handig om de help-knop te gebruiken om bijvoorbeeld het geluid aan te passen. Het gebeurt bij mij nog weleens dat ik een muziek-dvd wil afspelen en dan geen geluid heb, door nu met de geluidknop te schakelen kun je bijvoorbeeld van DTSgeluid naar AC3-geluid schakelen.

Ook voor de mediaplayer heb je allerlei functies die je kunt bedienen door bepaalde knopjes in te drukken, in het help-menu kun je vinden waar deze zitten.

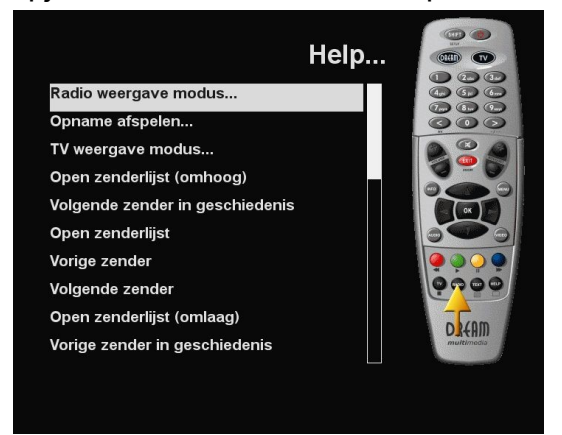

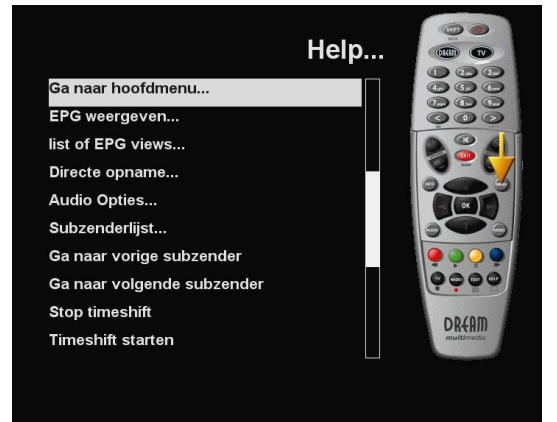

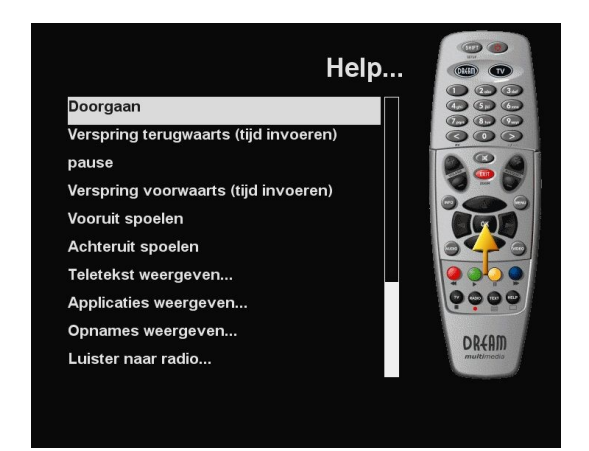

Kortom je haalt met die ene kleine knopje een deel van je contributie terug en behoudt zo plezier in het bekijken en uitproberen van functies die je anders misschien nooit zou

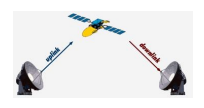

proberen.

René Koldewijn.

*Naschrift: René bedankt, goede tip!* 

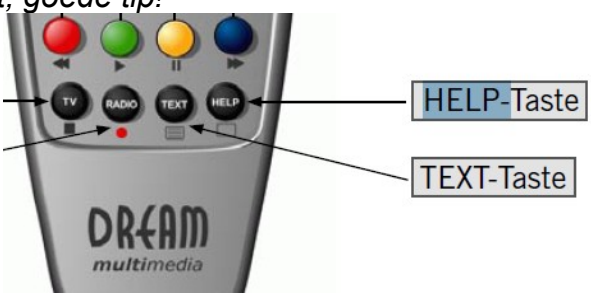

### **AB van DM voor VU?**

Vertaling: is de afstandsbediening van een Dreambox geschikt te maken voor een VU+DUO? Het voorzichtige antwoord: ja! Voorzichtig daar het niet voor alle types ab's zal werken en je moet je ab herprogrammeren. Niet iedereen is daar even succesvol in. Er staat in het forum van Sat4All een handleiding, zie

<http://www.sat4all.com/forums/ubbthreads.php/topics/1800939/6>

Ook in het forum van Pli is er over geschreven, zie:

[http://www.pli-images.org/forum/viewthread.php?](http://www.pli-images.org/forum/viewthread.php?forum_id=64&thread_id=13155&pid=138177#post_138177)

[forum\\_id=64&thread\\_id=13155&pid=138177#post\\_138177](http://www.pli-images.org/forum/viewthread.php?forum_id=64&thread_id=13155&pid=138177#post_138177) (wel eerst inloggen!).

Waarom zou je je ab van DM gebruiken? Sommigen vinden deze 'lekkerder in de hand' liggen. Waarvan akte en succes gewenst.

### **Alternatief voor Slingbox**

Lezer Kees Borrell had de special over het gebruik van een Slingbox met Dreambox + VU + Iphone gelezen. Hij had een goed alternatief voor de Slingbox en stuurde daarom de volgende reactie in:

"Das mooi de Slingbox gebruiken met een Dreambox of VU+DUO. Helaas heb ik een Havabox (Google even 'havaplayer'). Deze doet hetzelfde als de Slingbox maar ik had twee keer een Defecte slingbox toen over gestapt op Hava. Wie weet komt de versie ook nog voor de Havabox.

De nieuwste versie is de 'Vulkano player', de opvolger van de Havabox. In de USA schijnt een blu-ray dvdplayer te zijn waar ook de Slingbox in zit maar helaas heb ik die nog niet gevonden. Het zou perfect zijn als er een plugin komt (Havaplayer) voor de DM800 dan hoeft het niet meer via een pc te lopen. Groeten, Kees."

Meer informatie via<http://www.myhava.com/>

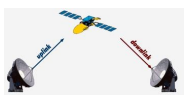

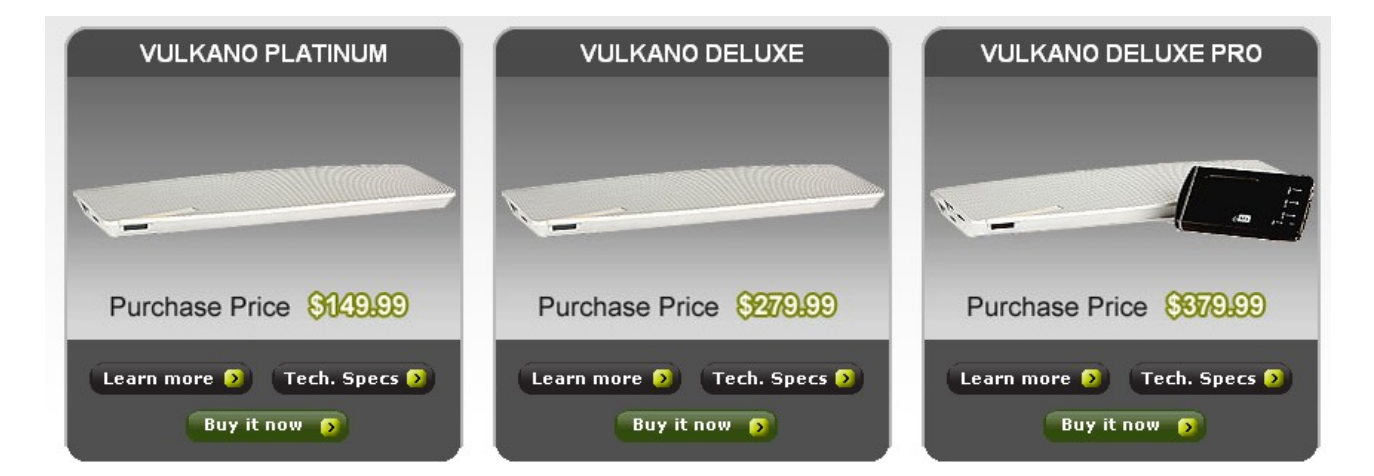

### **PIP-functie voor VU+DUO**

De VU+DUO heeft twee tuners aan boord. Daarom is in theorie mogelijk een beeld-inbeeld te vertonen (picture in picture). Recent werd de theorie praktijk: de mogelijkheid is als applicatie toegevoegd.

Let wel: het beeld is wat schokkerig. En dat blijft (naar alle waarschijnlijkheid) ook zo. Omdat er slechts één videodecoder aan boord is, worden alleen de I-frames (= gehele plaatjes) gepresenteerd. Dat kost vrijwel geen CPU-belasting. Het volledig afspelen (= mpeg-decoding in de software) is waarschijnlijk, helaas, niet haalbaar.

Twee tuners... maar heb je ook twee sets lnb's nodig? Nee, niet nodig... maar je ziet dan maar een beperkt aantal zenders. Als je echter op de ingang van tuner 2 een andere (reeds) lnb('s) zet dan is je mogelijkheid een stuk groter. Een lnb kan immers maar naar één satpositie kijken en alleen of horizontaal of verticaal.

Hoe werkt het? Vanaf het image OpenPli V2.0-beta (vanaf 19 januari) druk je bij 'Invoer' (te zien met de blauwe toets op de afstandsbediening) weer op de blauwe toets:

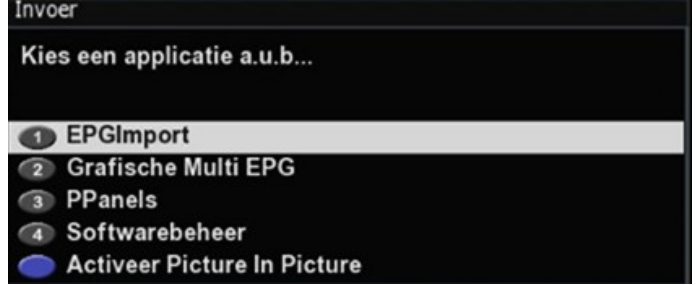

Je krijgt dan het PIP-beeld te zien. Druk nog een keer op de blauwe toets voor de instelmogelijkheden en als laatste (blauwe toets) om PIP uit te schakelen:

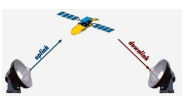

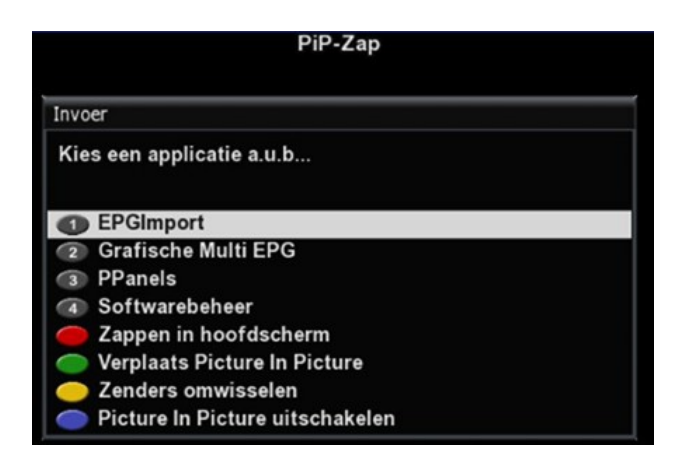

ROOD: zappen in hoofdscherm:

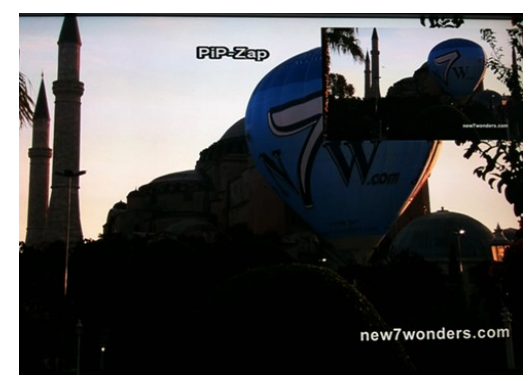

Klik je weer 'blauw' dan kom je weer in het pip-hoofdmenu. Daarna weer op rood geeft zappen in het pip-beeld (pip-zap):

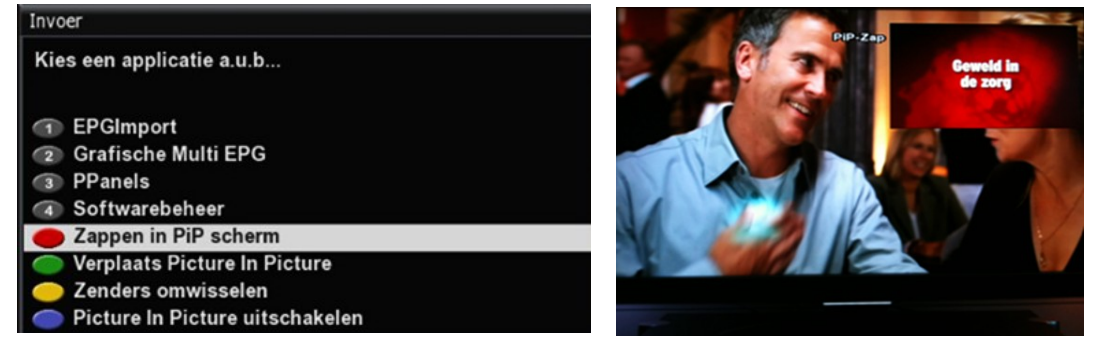

GROEN: verplaats het pip-je, je krijgt dan eerst de instructies te zien:<br>Gebruik de pijltoetsen om het PiP venster te verplaatsen.<br>Druk op Boeket +/- om PiP venster te vergroten of

Druk op Booker Werkleinen.<br>Druk op OK om terug te gaan naar TV modus of EXIT na<br>verplaatsen.

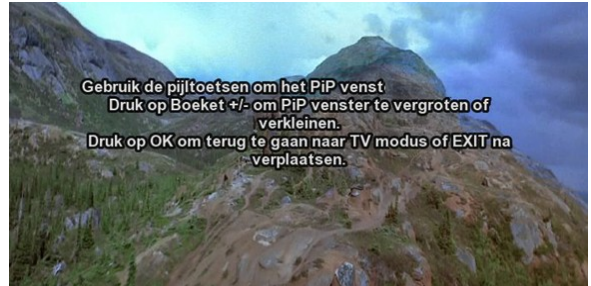

Wil je het pip-je verplaatsen, gebruik dan de pijltjestoetsen van je afstandsbediening.

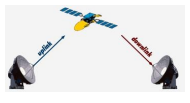

Het is zelfs mogelijk van 'pip-je' een PIP te maken (lees: vergroten of verkleinen). Dit kan door de toetsen + en – bij de knop 'Boeket'. Tijdens dit proces is pip even transparant:

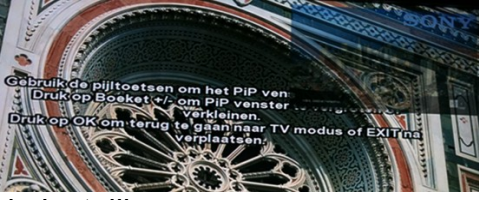

Met de toets 'OK' bewaar je de instelling. GEEL: wissel van beeld (groot ---> klein en andersom):

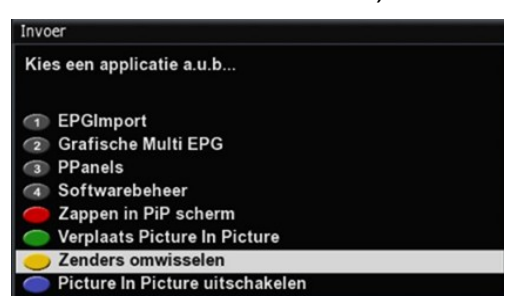

Een makkelijkere manier om te wisselen (groot/klein) is het gebruik van de '0'-toets. Hiervoor moet je wel eerst enkele instellingen verrichten. Zie: [Menu](http://www.pli-images.org/modules/wiki/index.php?wakka=Menu) --> Instellingen --> Systeem --> Aanpassen --> Functie van de 0-toets in de PiP modus zetten. Hij staat op 'Standaard' ingesteld. Je kan hier kiezen uit: 'PIP/hoofdbeeld wisselen' of 'PIP naar hoofdbeeld', Stop PIP'). Zie afbeelding:

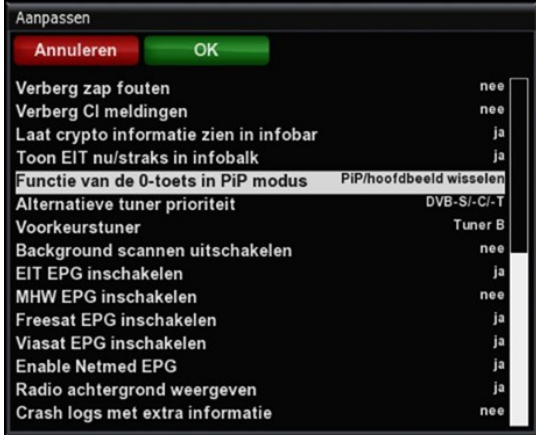

En ben je pip-moe dan sluit je haar af met de blauwe toets (zie hierboven).

#### **Slotwoord**

Tot zover het tweede nummer van UP/DOWNLINK. We zien graag jullie opmerkingen via [specials@detransponder.nl](mailto:specials@detransponder.nl)